# Dostop do Linuxa

Michael De La Rue, <access-howto@ed.ac.uk> v2.11, 28. marec 1997

To je slovenski prevod spisa Linux Access HOWTO, ki pokriva uporabo prilagoditvene tehnologije z Linuxom. Posebej se ukvarja z uporabo prilagoditvene tehnologije za dostop do Linuxa tistim, ki ga sicer ne bi mogli uporabljati. Pokriva tudi področja, kjer se lahko uporablja Linux z bolj splošnimi rešitvami prilagojene tehnologije.

## **Kazalo**

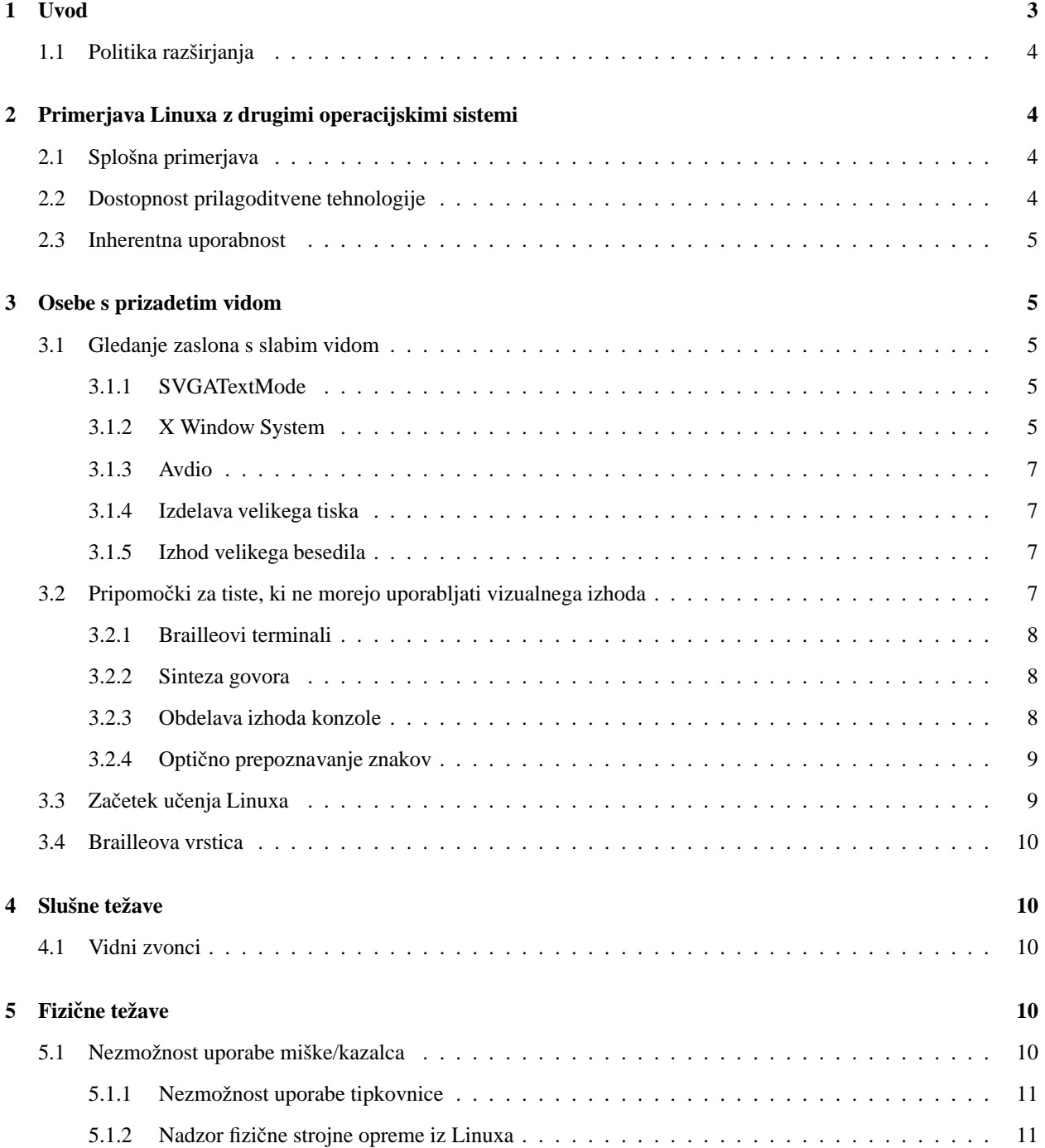

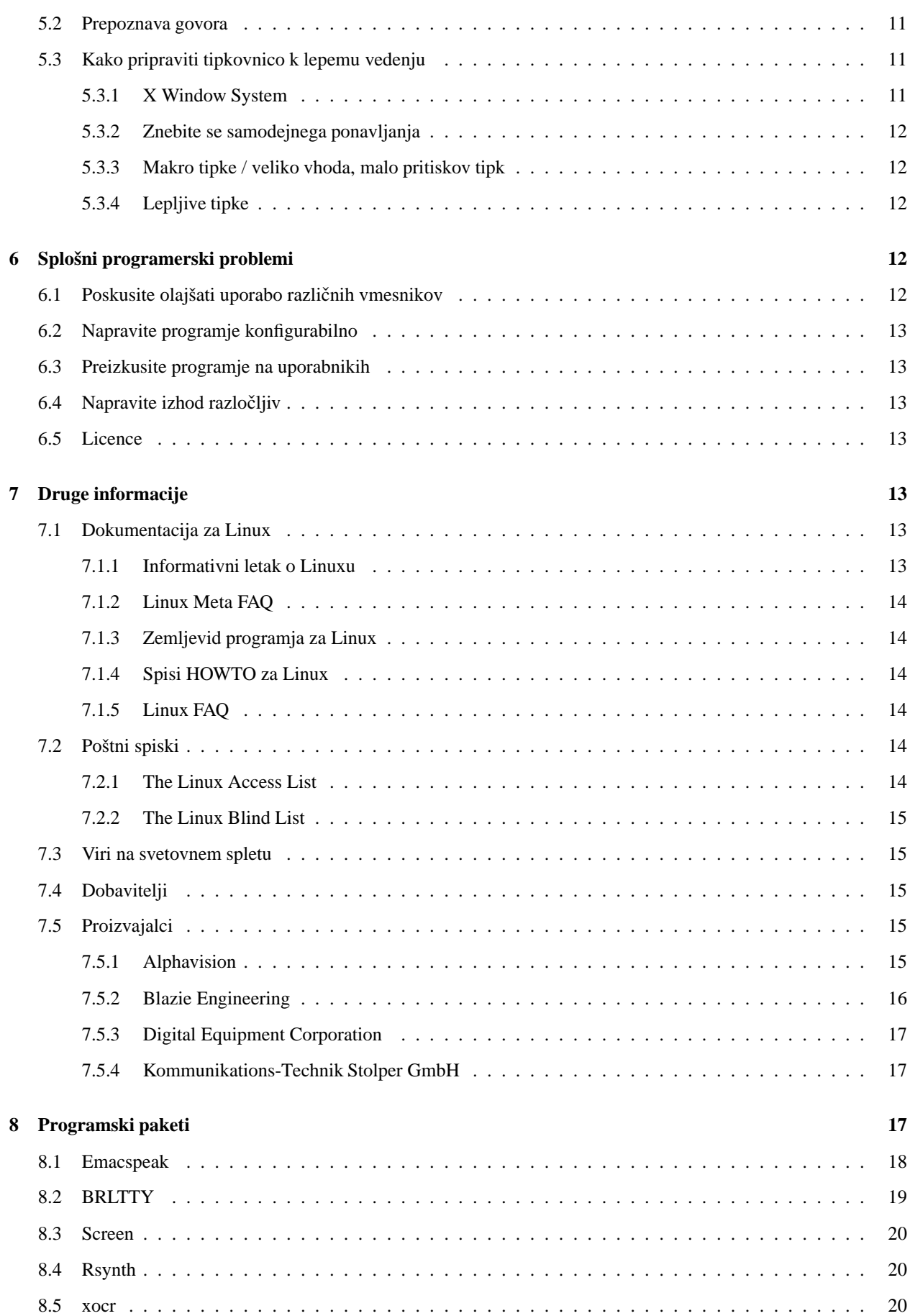

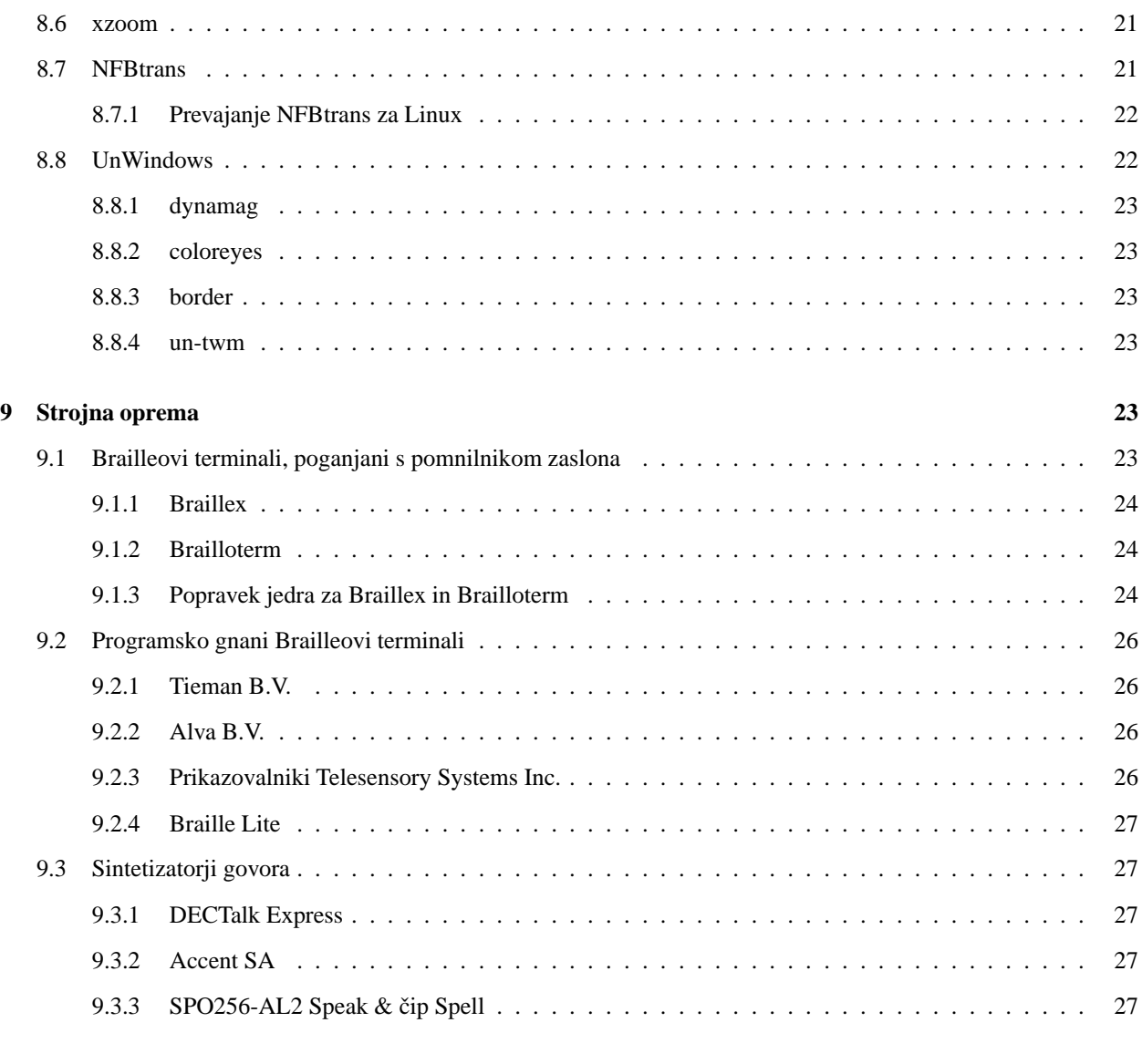

## **10 Priznanja 28**

## **1 Uvod**

Ta spis želi služiti kot uvod v tehnologije, ki omogočajo uporabo Linuxa ljudem, ki bi sicer zaradi določenih nezmožnosti imeli težave z njegovo uporabo. Z drugimi besedami, ciljne skupine teh tehnologij so slepe, slabovidne, gluhe in fizično prizadete osebe. Ob odkritju nove tehnologije ali novih podatkov, bodo ti dodani.

Tukajšnji podatki niso le za te ljudi (čeprav je to njihov poglavitni cilj), pač pa tudi zato, da omogočijo razvijalcem Linuxa, da se zavejo problemov, ki so vpleteni v te zadeve. Trenutno je bržkone največji problem, da se zelo malo razvijalcev Linuxa zaveda problemov in različnih preprostih poti za olajšanje življenja implementatorjem teh sistemov. To se je vendarle znatno spremenilo od prve izdaje tega spisa, in vsaj v majhni meri zaradi tega spisa, a tudi v veliki meri zaradi dela nekaterih predanih razvijalcev, veliko od njih jih je omenjenih v razdelku 10 ("Priznanja").

Prosim, pošljite vse pripombe ali dodatne informacije ali ponudbe za pomoč na <access-howto@ed.ac.uk>. V prihodnosti bo morda ta naslov postal elektronski spisek, ali bo avtomatsko izročen prihodnjemu vzdrževalcu tega spisa HOWTO, zato ga, prosim, ne uporabljajte za osebno pošto.

Nimam časa spremljati razvoj na vseh področjih. Verjetno tudi ne bom prebral pošte, dokler ne bom imel časa osvežiti ta spis. Vseeno vašo pošto sprejemam s hvaležnostjo. Če boste pošto poslali na blind-list ali access-list, jo *bom* slej ko prej prebral in vstavil uporabne podatke v spis. Sicer, prosim, pošljite izvod česarkoli zanimivega na zgornji e-poštni naslov.

Običajno pošto lahko pošljete na naslov:

Linux Access HOWTO 23 Kingsborough Gardens Glasgow G12 9NH Scotland U.K.

Počasi bo po svetu pripotovala do mene. E-pošta bo hitrejša za nekaj tednov.

Z mano osebno lahko stopite v stik na naslovu <miked@ed.ac.uk>. Ker uporabljam filtriranje pošte za vso pošto, ki jo dobim, prosim, uporabite drugi naslov, razen za osebno pošto. Tako boste najverjetneje dosegli ustrezen odziv.

## **1.1 Politika razširjanja**

Spis ACCESS-HOWTO je pravno zaščitil © 1996 Michael De La Rue.

Spis ACCESS-HOWTO lahko razširjate, po vaši izbiri, pod pogoji licence *GNU Public License* različice 2 ali poznejše, ali po standardnih pogojih Linuxovega dokumentacijskega projekta. Ti licenci bi morali biti dostopni s tam, kjer ste dobili ta dokument. Ker pogoji LDP ne dopuščajo sprememb (razen prevodov), se za spremenjene različice predpostavlja razširjanje pod GPL.

8. oktobra 1998 je Roman Maurer <roman.maurer@fmf.uni-lj.si> ta spis prevedel v slovenščino. Za slovenski prevod veljajo enaki pogoji razširjanja, kot za original.

## **2 Primerjava Linuxa z drugimi operacijskimi sistemi**

## **2.1 Splošna primerjava**

Najboljše mesto, da poizveste o tem, je v spisih, kot so "Linux Info Sheet", "Linux Meta FAQ" in "Linux FAQ" (glejte podrazdelek 7.1 ("Dokumentacija za Linux")). Glavni razlogi, zaradi katerih bi oseba s prizadetim vidom uporabljala Linux, vključujejo njegovo vgrajeno omreženost, ki daje poln dostop do Interneta. V splošnem uporabnike privlači vključeno popolno razvojno okolje. Za razliko od drugih sodobnih okolij z grafičnim uporabniškim vmesnikom (GUI), je grafični vmesnik za Linux (X Windows) jasno ločen od spodaj tekočega okolja, in obstaja popoln nabor sodobnih programov, kot so spletni brskalniki in programje za faksiranje, ki delujejo neposredno v ne-grafičnem okolju. To omogoča alternativne poti dostopa do funkcionalnosti sistema; Emacspeak je dober primer.

Za druge uporabnike je primerjava verjetno manj ugodna in manj jasna. Ljudje z zelo specifičnimi in kompleksnimi potrebami bodo ugotovili, da vključen popoln razvojni sistem omogoča primerno prirejene rešitve. Vendar večina programja, ki obstaja na drugih sistemih, šele začenja postajati dostopna. Razvoj pa le poteka skoraj v vseh smereh.

## **2.2 Dostopnost prilagoditvene tehnologije**

Skoraj ničesar ni komercialno dostopnega, kar bi bilo *specifično* Linuxu. Obstaja omembe vredna količina prostega programja, ki bo v pomocˇ pri prilagoditvi, na primer, prosti sintetizator govora in nekatero prosto programje za kontrolo zvokov. Obstaja tudi veliko število prostih paketov, ki poskrbijo za dobro podporo za določene terminale za Brailleovo pisavo, na primer.

## **2.3 Inherentna uporabnost**

Linux ima veliko prednost pred Windows, ker je večina njegovega programja usmerjena na ukazno vrstico. Zdaj se to spreminja in skoraj vse je dostopno z grafičnim vmesnikom. Vendar, ker je to v osnovi operacijski sistem za programerje, se programi za ukazno vrstico še pišejo in pokrivajo skoraj vsa nova zanimiva področja. Za fizično prizadete to pomeni, da je lahko zgraditi posebne programe, ki ustrezajo njihovim potrebam. Za osebe s prizadetim vidom, naj bi to naredilo uporabo sintetizatorja zvoka ali Brailleov terminal lahek in uporaben v bližnji prihodnosti.

Sistem več navideznih konzol omogoča slepi osebi delo z večopravilnim operacijskim sistemom neposredno prek Brailleove pisave.

Okenski sistem, ki ga uporablja Linux (X11) pride z veliko programskimi orodji, in bi moral biti prilagodljiv. Vendar so bili v praksi dostopni prilagoditveni programi do zdaj bolj primitivni kot tisti za Macintosh ali Windows. So pa popolnoma zastonj (za razliko od stotine angleških funtov) in kvaliteta se vsekakor izboljšuje.

V principu bi moralo biti mogoče sestaviti popoln, uporaben sistem Linux za nevidečo osebo za približno \$500 (poceni  $PC + zvočna kartica)$ . To se primerja z več tisoč dolarji za druge operacijske sisteme (programje za branje zaslona / strojna oprema za sintezo govora). To moram še videti. Dvomim, da bi to delovalo v praksi, saj programski sintetizatorji zvoka, dostopni za Linux, še niso dovolj dobri. Za fizično prizadeto osebo, je omejitev še vedno strošek strojne opreme za vnos.

## **3 Osebe s prizadetim vidom**

Tukaj bom uporabil dve splošni kategoriji. Ljudje, ki so slabovidni in potrebujejo pomocˇ pri videnju / razvozlavanju / sledenju besedila, in tisti, ki ne morejo videti kakršnegakoli vidnega vmesnika.

## **3.1 Gledanje zaslona s slabim vidom**

Tukaj je več različnih problemov. Pogosto lahko pomaga povečava, a to še ni vsa zgodba. Včasih ljudje ne morejo slediti gibanju, včasih ljudje ne najdejo kazalca, če se ne premika. To kliče po vrsti tehnik, večina od njih se je komaj dodala sistemu X.

## **3.1.1 SVGATextMode**

Ta program je uporaben za izboljšavo vidnosti običajnega tekstovnega zaslona, ki ga ponuja Linux. Običajni zaslon v Linuxu lahko prikaže 80 znakov v vsaki od 25 vrst. To se lahko spremeni (in kvaliteta teh znakov izboljša) z uporabo programa SVGATextMode. Ta program omogoča poln dostop do možnih načinov grafične kartice SVGA. Na primer, besedilo lahko postane večje, tako da se na zaslonu prikaže le 50 krat 15 znakov. Ni preprostega načina za povečavo delčkov zaslona, a lahko ga po potrebi povečate.

## **3.1.2 X Window System**

Za ljudi, ki lahko vidijo zaslon, obstaja veliko načinov izboljšanja vidnosti X. Žal se ti načini še ne združujejo v koherentni nabor, a pravilno nastavljeni lahko rešijo mnoge težave.

**Različna ločljivost zaslona** Strežnik X lahko nastavite z veliko različnimi ločljivostmi. Pritisk ene same tipke lahko potem spremeni ločljivost in omogoči vidljivost težko vidnega besedila.

V datoteki /etc/XF86Config imate vnos v razdelku Screen z vrstico, ki se začne z "Modes". Če je, na primer, to nastavljeno na

Modes "1280x1024" "1024x768" "800x600" "640x480" "320x240"

z vsakim pravilno nastavljenim načinom (kar potrebuje razumno dober monitor za način najvišje ločljivosti), boste lahko štirikrat povečali zaslon in med različnimi ločljivostmi preklapljali z uporabo Ctrl+Alt+numerični-Plus in Ctrl+Alt+numerični-Minus.

S premikom miške po zaslonu se boste lahko pomikali po različnih delih zaslona. Za več podrobnosti o nastavitvi tega, poglejte dokumentacijo, ki pride poleg strežnika **XFree86**.

**Povečava zaslona** Obstaja več znanih programov za povečavo zaslona, npr. xmag, ki poveča del zaslona toliko, kolikor je potrebno, a je zelo preprost. Še en je xzoom. Prej sem rekel, da bi moralo biti nekaj boljšega kot xmag, no, saj tudi je. Glejte razdelek 8.6 ("xzoom").

Še en dostopen program je puff. Ta je posebej usmerjen na slabovidne osebe. Poskrbi za stvari, kot je škatla okoli kazalca, da ga lažje najdete. Druge zanimive lastnosti programa puff so, da, pravilno nastavljen, omogoča izbiro in povečavo delov zaslona med tem, ko se spreminjajo. Vendar izgleda, da ni interakcije med xpuff-om in okenskim upravljalnikom, zaradi česar ga bo morda težko uporabljati. Ko sem ga uporabljal z mojo nastavitvijo fvwm, se sploh ni odzival na pritiske tipk. Uporaba s twm je izboljšala ta položaj.

Zadnji program, ki sem ga videl delovati je dynamag. Ta ima spet posebne prednosti, ko so možnosti izbire in opazovanja določenega področja na zaslonu, osveževanje povečanega dela zaslona v rednih intervalih med nekaj desetinkami sekunde do dvajsetih sekund. Pripomoček dynamag je del distribucije UnWindows. Glejte razdelek 8.8 ("UnWindows") za več podrobnosti.

**Sprememba zaslonske pisave** Zaslonske pisave vsega pravilno napisanega programja za X morajo biti spremenljive. Preprosto si lahko izberete dovolj veliko pisavo, da jo lahko berete. To se v splošnem naredi z dodatkom vrstice v datoteko . Xdefaults, ki bi morala biti v vašem domačem imeniku. S pravo vrstico lahko spremenite pisave vaših programov, na primer

Emacs.font: -sony-fixed-medium-r-normal--16-150-75-75-c-80-iso8859-\*

S programom xfontsel lahko vidite pisave, dostopne pod sistemom X.

Mora obstajati tudi način spremembe stvari na bolj osnovni ravni, tako, da se vse prikaže s povečano pisavo. To lahko storite s preimenovanjem datotek s pisavami, in ukazom programom za generiranje pisav, naj uporabijo večjo stopnjo povečave. Če bo kdo naredil, da bo to delovalo kot se spodobi, mi, prosim, pošljite podrobnosti o tem, kako ste to storili.

**Križni kazalci itd.** Za ljudi, ki imajo težave z zasledovanjem kazalcev, obstaja vecˇ stvari, ki lahko pomagajo:

- križni kazalci (horizontalne in vertikalne črte od roba zaslona)
- utripajoči kazalci (utripne, ko pritisnete tipko)

Nobeno programje, ki ga poznam, ne poskrbi za križne kazalce. puff, omenjen v prejšnjem razdelku poskrbi za utripajočo škatlo okoli kazalca, zaradi česar ga precej lažje najdete.

Za zdaj je največ, kar lahko storite, da spremenite bitno sliko kurzorja. Naredite datoteko z bitno sliko, ki jo želite, in še eno, ki je enake velikosti, vendar popolnoma črna. Pretvorite ju v format XBM in poženite

xsetroot -cursor datoteka\_s\_kazalcem.xbm datoteka\_s\_črnino.xbm

Pravzaprav, če se razumete na maskiranje bitov, datoteka s črnino niti ni nujno popolnoma črna, a začnite s tem. Datoteka .Xdefaults nadzoruje kazalce, ki jih uporabljajo prave aplikacije. Za vecˇ podatkov, prosim, poglejte *X Big* Cursor mini-HOWTO, Joerga Schneiderja < schneid@ira.uka.de>.

### **3.1.3 Avdio**

Če lahko uporabnik sliši, je zvočni vhod lahko zelo uporaben za ustvarjanje prijaznejšega in komunikativnejšega računalniškega okolja. Slabovidna oseba lahko uporablja zvočne namige kot pomoč pri določitvi kazalca (glejte 8.8 ("UnWindows")). Uporabnik konzole, ki uporablja Emacspeak (glejte 8.1 ("Emacspeak")), ima na voljo zvočne ikone z veliko uporabnimi lastnostmi.

Usposobitev zvoka v Linuxu je pokrita v spisu Linux Sound HOWTO (glejte razdelek 7.1 ("Dokumentacija za Linux")). Ko je enkrat zvok nastavljen, lahko igrate zvoke z ukazom play, ki je vključen v večino različic Linuxa. Na ta način uporabljam svojo različico UnWindows.

## **3.1.4 Izdelava velikega tiska**

Uporaba velikega tiska je na Linuxu precej enostavna. Obstaja več tehnik.

**LaTeX / TeX** LaTeX je izjemno zmogljiv sistem za pripravo dokumentov. Lahko se uporablja za izdelavo dokumentov skoraj vsake vrste z velikim tiskom. Čeprav je nekoliko zapleten za priučitev, se veliko spisov izdela z uporabo LaTeXa ali podrejenega stavnega programa, TeXa.

To bo naredilo nekaj razumno velikega besedila v TeXu:

```
\font\magnifiedtenrm=cmr10 at 20pt % nastavimo veliko pisavo
\magnifiedtenrm
To je besedilo v velikih znakih.
\bye
```
Za več podrobnosti, glejte knjigo o LaTeXu, ki je dostopna v vsaki računalniški knjigarni. Tudi na Internetu obstaja veliko število uvodov v TeX, na primer "Linux TeTeX HOWTO".

### **3.1.5 Izhod velikega besedila**

Skoraj vse tiskanje v Linuxu uporablja Postscript, in Linux lahko poganja skoraj vsak tiskalnik, da ga zna uporabiti. Sam tiskam veliko količino učne snovi na standardnem matričnem tiskalniku znamke Epson.

Za uporabnike X obstajajo različna orodja, ki lahko izdelajo veliko besedilo. Ta vključujejo LyX in mnogo komercialnih urejevalnikov besedil.

## **3.2 Pripomocki ˇ za tiste, ki ne morejo uporabljati vizualnega izhoda**

Za nekoga, ki je popolnoma nezmožen uporabljati običajni zaslon, obstajata dve alternativi: Braille in govor. Za ljudi, ki imajo tudi izgubo sluha, govor ni vedno uporaben, torej bo Brailleova pisava vedno pomembna.

Če lahko izbirate, katero naj izberete? To je stvar ,energične' debate. Uporaba govora je hitra, razumno poceni in predvsem dobra za tekstualne aplikacije (npr. branje dolgega spisa, kot je tale). Težave vključujejo potrebo po tihem okolju, morda potrebo po naglavnih zvočnikih za delo ne da bi motili druge in ne da bi nam ti prisluškovali (kar ni na voljo na vseh sintetizatorjih govora).

Brailleova pisava (Braica) je boljša za aplikacije, kjer je pomemben natančen izgled (npr. preglednice). Včasih je tudi bolj primerna, če želite preveriti začetek stavka, ko pridete na konec. Toda Braica je veliko dražja in počasnejša za branje besedil. Očitno, bolj kot uporabljate Braico, hitrejši boste postali. Drugostopenjska Braica je težka za naučitev, a je to prav gotovo vredno napora, saj je veliko hitrejša. To pomeni: če ne uporabljate Braice precej dolgo, morda ne boste nikoli odkrili njenega polnega potenciala in se odločili. Vseeno, dovolj povedanega o tej, nekako kontroverzni temi.

[Temelji na originalu Jamesa Bowdena < jrbowden@bcs.org.uk>.]

### **3.2.1 Brailleovi terminali**

Brailleovi terminali so navadno vrstica ali dve Braice. Ker so te vrstice široke največ 80 znakov, običajno pa le 40, so nekako omejene. Poznam dve vrsti:

- Strojno gnani Brailleovi terminali.
- Programsko gnani Brailleovi terminali.

Prva vrsta deluje le, ko je računalnik v tekstovnem načinu in bere neposredno pomnilnik zaslona. Glejte razdelek 9.1 ("Brailleovi terminali, poganjani s pomnilnikom zaslona").

Druga vrsta Brailleovih terminalov je podobna, v veliki meri, običajnem terminalskem zaslonu, ki ga Linux avtomatsko podpira. Žal potrebujejo posebno programje, da jih lahko uporabimo.

Za delo s temi obstajata dva programska paketa. Prvi, BRLTTY, deluje z veliko prikaznimi tipi Braice in avtorji so pripravljeni podpreti še več, ko bodo dostopne informacije. Trenutno BRLTTY podpira serije Tieman B.V.'s CombiBraille, serije Alva B.V.'s ABT3 in Telesensory Systems Inc.'s PowerBraille in serije prikazovalnikov Navigator. Uporaba naprave Braille Lite podjetja Blazie Engineering je odsvetovana, a podpora se lahko obnovi na zahtevo. Glejte razdelek 9.2 ("Programsko gnani Brailleovi terminali").

Drugi paket, za katerega vem, se imenuje *Braille Enhanced Screen*. Nacrto ˇ van je za delo na drugih sistemih UNIX, kot tudi na Linuxu. To bi moralo uporabniku omogočati dostop do Brailleovega terminala z veliko uporabnimi lastnostmi, kot so zmožnost poganjanja različnih programov v različnih "navideznih terminalih" ob istem času.

### **3.2.2 Sinteza govora**

(Opomba prevajalca: podatki se nanašajo na angleško govorjeno besedo. Žal ne poznam stanja za slovenščino, prosim za dopolnitve tega spisa na <roman.maurer@fmf.uni-lj.si>.)

Sintetizatorji govora vzamejo (običajno) besedilo ASCII in ga pretvorijo v govorjen izhod. To je mogoče implementirati strojno ali programsko. Žal prosti sintetizatorji govora za Linux, tako pravijo, niso dovolj dobri za uporabo kot edini način izhoda.

Alternativa so strojni sintetizatorji govora. Poglavitni, za katerega vem, da deluje, je DECtalk podjetja Digital, ki ga poganja emacspeak. Vendar je v tem času (marec 1997) napovedan gonilnik za sintetizator Doubletalk. Z uporabo programskega pripomočka emacspeak je poln dostop do vseh zmožnosti Linuxa precej preprost. To vključuje normalno uporabo ukazne lupine, brskalnika za svetovni splet (WWW) in veliko podobnih storitev, kot je elektronska pošta. Čeprav deluje le kot preprost bralnik besedil (podoben IBM-ovemu za PC) ko nadzoruje programe, ki jih ne razume, pa za tiste, ki jih razume, ponuja veliko bolj prefinjen nadzor. Glejte razdelek 8.1 ("Emacspeak") za več podatkov o tem pripomočku.

## **3.2.3 Obdelava izhoda konzole**

Linux ob zagonu trenutno izpiše vsa sporočilo naravnost na običajen (vizualni) zaslon. To lahko spremeni vsakdo, ki ima osnovno poznavanje programiranja jedra. To pomeni, da je za večino Brailleovih naprav mogoče dobiti informacije o tem, kaj počenja Linux, še preden operacijski sistem popolnoma začne z delom.

Le na tej točki lahko poženete program, ki ga potrebujete za dostop. Če uporabljate program BRLTTY in ga poženete dovolj zgodaj v zaganjalnem procesu, lahko od tega trenutka naprej berete sporočila na zaslonu. Večina strojne in programske opreme bo vseeno morala počakati, dokler sistem ni popolnoma nared. To napravi upravljanje sistema Linux težko, a ne nemogoče, za osebo s prizadetim vidom. Ko pa je enkrat sistem pripravljen za uporabo, se lahko pomikate nazaj s pritiskom (na privzeti tipkovnici) Shift-PageUP.

Obstaja pa Brailleov sistem, ki lahko uporablja konzolo kar neposredno, imenuje se Braillex. Načrtovan je tako, da bere neposredno iz pomnilnika za zaslon. Žal je običajen pomik terminala temu napoti. Če uporabljate jedro, novejše od 1.3.75, le napišite "linux no-scroll" v pozivniku za LILO, ali nastavite nalagalnik sistema LILO, da bo to počel samodejno. Če imate starejšo različico Linuxa, glejte razdelek 9.1 ("Brailleovi terminali, poganjani s pomnilnikom zaslona").

Druga uporabna reč, ki si jo lahko napravite, je uporaba zvokov, ki povedo, kdaj je dosežena posamezna stopnja zagonskega procesa (predlagal T. V. Raman).

### **3.2.4 Opticno ˇ prepoznavanje znakov**

Za Linux obstaja prosti program za optično prepoznavanje znakov (OCR), imenovan xocr. V principu, če je dovolj dober, bi ta program lahko do neke mere (natančnost metod OCR ni nikoli dovolj velika ...) omogočal ljudem s prizadetim vidom branje običajnih knjig. Vendar, glede na dokumentacijo, potrebuje ta program vadbo, da prepozna določeno pisavo, ki jo bo prepoznaval, in nimam pojma, kako dober je, ker nimam potrebne opreme za preiskus.

## **3.3 Zacetek ˇ ucenja ˇ Linuxa**

Začetek učenja Linuxa se lahko zdi težak in strašljiv za nekoga, ki nima nobene računalniške izobrazbe ali prihaja iz čistega DOS-a. Pomagajo lahko naslednje stvari:

- · Naučite se uporabo Linuxa (ali Unixa) na sistemu nekoga drugega, preden postavite svoj lasten sistem.
- Sprva nadzorujte Linux z vašega lastnega govorečega/Brailleovega terminala. Če nameravate uporabljati govor, se boste zdaj morda hoteli naučiti emacs. Naučite se ga lahko tudi sproti, ob uporabi. Glejte spodaj.
- Če prihajate iz MS-DOS-a, preberite spis *DOS2Linux Mini HOWTO* za pomoč pri prehodu (glejte 7.1.4 ("Spisi HOWTO za Linux")).

*Emacspeak HOWTO*, ki ga je napisal Jim Van Zandt < jrv@vanzandt.mv.com>, pokriva to precej bolj podrobno  $(gleite 7.1.4$   $(.,Spisi HOWTO za Linux'')).$ 

Če načrtujete uporabo Emacspeaka, morate vedeti, da vas pripomoček Emacspeak ne poskuša naučiti uporabe urejevalnika Emacs, torej bo predhodno znanje Emacsa vedno uporabno. Vendar vam vseeno ni treba vedeti veliko o Emacsu, ko začenjate uporabljati Emacspeak. Pravzaprav, ko je Emacspeak nameščen in delujoč, poskrbi za tekoč vmesnik do bogatega nabora "online" dokumentacije, vključno s stranmi "info", in vam precej olajša učenje tega, kar potrebujete.

"Povzetek: za začetek dela s pripomočkom Emacspeak je potrebno le malo učenja. Popoln izkoristek urejevalnika Emacs s pripomočkom Emacspeak, še posebej, če ga nameravate uporabljati kot nadomestilo za grafični sistem X Windows, kot ga jaz, pa zahteva, da postanete domači z veliko razširitvami Emacsa; toda to je napredujoč proces in ni nujno končan v enem dnevu." [T.V.Raman]

Druga izbira, ki vas lahko zanima, je uporaba angleških učnih trakovov RNIB, ki vključujejo tudi enega, ki pokriva UNIX. Dobite jih lahko od:

RNIB Customer Services PO Box 173 Peterborough

Cambridgeshire PE2 6WS

Tel: 01345 023153 (verjetno deluje le v Združenem kraljestvu)

## **3.4 Brailleova vrstica**

Linux bi moral biti idealna platforma za poganjanje Brailleove vrstice. Obstaja ogromno formatirnih orodij za uporabo na napravah s fiksno širino besedila. Brailleovo vrstico lahko preprosto priključite na serijska vrata, uporabljajoč standardne tiskalniške mehanizme Linuxa. Za vecˇ podatkov glejte spis *Linux Printing HOWTO*.

Za Linux obstaja prosti programski paket, ki deluje kot večjezični prevajalnik drugostopenjske Braice, prispevala ga je ameriška organizacija "National Federation for the Blind". Imenuje se NFBtrans. Glejte razdelek 8.7 ("NFBtrans") za podrobnosti.

## **4 Slušne težave**

Uporaba računalnika navadno predstavlja malenkosten problem ljudem s slušnimi težavami. Skoraj ves izhod je vizualen. Obstajajo nekatere situacije, kjer pa se le uporablja zvočni izhod. V takih primerih je mogoče težavo zaobiti z uporabo nadomestnega vizualnega izhoda.

## **4.1 Vidni zvonci**

Računalniki tradicionalno "zapiskajo", ko jim kakšen program pošlje posebno kodo. To se navadno uporablja za pritegnitev pozornosti na program in za nič drugega. Največkrat je možno ta zvok nadomestiti z utripanjem celotnega zaslona (ali terminalskega emulatorja). To pa se stori na zelo različne načine.

### **xterm (pod X)**

Za xterm lahko spremenite nastavitve s pritiskom srednjega gumba na miški, medtem, ko držite tipko Control, ali pa vstavite naslednjo vrstico v datoteko .Xdefaults v vašem domačem imeniku:

XTerm\*visualBell: true

### **konzola (sicer)**

Konzola je rahlo bolj kompleksna. Prosim, poglejte spis *Visual Bell mini HOWTO* Alessandra Rubinija za podrobnosti o tem. Dostopen je skupaj z ostalo dokumentacijo za Linux (glejte razdelek 7.1 ("Dokumentacija za Linux")). Priredba se mora večinoma narediti za vsako aplikacijo posebej, ali s spremembno samega jedra Linuxa.

## **5 Fizicne ˇ težave**

Mnoge od teh težav je treba reševati posamično. Potrebe posameznika, načini, na katere generira vhod in drugi faktorji se tako spreminjajo, da je vse, kar ta spis HOWTO lahko ponuja, le splošna množica kazalcev na uporabno programje in ekspertize.

## **5.1 Nezmožnost uporabe miške/kazalca**

Omejena mobilnost lahko oteži uporabo miške. Za nekatere ljudi je lahko sledilna kroglica zelo dobra rešitev, toda za druge je edina mogoča vhodna naprava tipkovnica (ali celo nekaj, kar oponaša tipkovnico). Za običajno uporabo Linuxa to ne bi smela biti težava (a glejte razdelek 5.3 ("Kako pripraviti tipkovnico k lepemu vedenju")), a za uporabnike X lahko to pod določenimi pogoji povzroča ogromno problemov.

Na srečo je bil okenski upravljalnik fvwm načrtovan za uporabo brez kazalca in se večina stvari lahko opravi brez uporabe le-tega. Pravzaprav to počnem sam, kadar izgubim miško (ne vprašujte), ali le želim tipkati. Upravljalnik fvwm je vključen v vse distribucije Linuxa, za katere sem slišal. Pravzaprav bo uporaba drugih programov odvisna od njihove zmožnosti sprejema pritiskov tipk. Veliko programov za X lahko to počne za vse funkcije. Veliko jih ne. Lepljive tipke na miški, ki so baje prisotne v trenutni izdaji sistema X, naj bi to olajšale.

### **5.1.1 Nezmožnost uporabe tipkovnice**

Ljudje, ki ne morejo uporabljati tipkovnice na običajen način, jo lahko včasih uporabljajo preko naglavne ali ustne paličice. To zahteva posebno nastavitev tipkovnice. Glejte, prosim, razdelek 5.3 ("Kako pripraviti tipkovnico k lepemu vedenju").

**Ostala vhodna oprema (le za sistem X Windows)** Za nekatere ljudi je tipkovnica nasploh neuporabna in so jim dostopne le kazalne naprave. V tem primeru ni dostopne rešitve v standardni konzoli Linuxa in treba bo uporabljati X. Če se lahko priučite razširitev X-input za uporabo posebne naprave in najdete pravilno programje za pretvorbo kazalčnega vhoda v znake (tega še nisem videl), potem ne potrebujete več tipkovnice.

Obstajajo številne naprave za takšen vhod, kot so zasloni, občutljivi na dotik, ali očesni kazalci. Veliko teh naprav bo potrebovalo "gonilnik naprave", napisan posebej za njih. To ni grozno težko, če je dostopna dokumentacija, a potrebno so dobre veščine programiranja v C-ju. Za več informacij, prosim, poglejte *Linux Kernel Hackers guide* in druge vire informacij o jedru. Ko se to enkrat sestavi, je te naprave mogoče uporabljati kot običajno miško.

### **5.1.2 Nadzor fizicne ˇ strojne opreme iz Linuxa**

Glavna zanimiva skupina je projekt *Linux Lab Project*. V splošnem je mogoče nadzorovati večino GPIB (standardnega vmesnika za znanstveno opremo, znanega tudi kot vodilo IEEE). To daje dosti potenciala morebitnim zelo ambicioznim projektom za olajšanje dostopa. Kolikor vem, še ni bil noben začet.

## **5.2 Prepoznava govora**

Prepoznava govora je zelo močno orodje za omogočanje uporabe računalnika. Vem za dva prepoznavna sistema za Linux, prvi je ears, ki je opisan kot "Prepoznava ni optimalna. A je fina za igranje in se bo izboljševala.", drugi pa je AbbotDemo, "Od govorca neodvisen sistem za zvezno prepoznavanje govora", ki je zelo verjetno bolj zanimiv, leprav ni dostopen za komercialno uporabo brez prejšnjega dogovora. Glejte zemljevid programja za Linux (Linux software map) za podrobnosti (glejte razdelek 7.1 ("Dokumentacija za Linux")).

## **5.3 Kako pripraviti tipkovnico k lepemu vedenju**

### **5.3.1 X Window System**

Zadnji, Linuxu priložen, strežnik X, ima lahko veliko lastnosti, ki pomagajo pri vnosu. To vključuje lastnosti, kot so StickKeys (lepljive tipke), MouseKeys (tipke na miški), RepeatKeys (ponovljene tipke), BounceKeys (skakajoče tipke), SlowKeys (počasne tipke), in TimeOut (premor). Te izbire omogočajo prilagoditev tipkovnice potrebam uporabnika. Ponujene so kot del razširitev XKB v različicah X od 6.1 naprej. Vašo različico, in ali imate nameščene razširitve, lahko ugotovite takole:

xdpyinfo -queryExtensions

### **5.3.2 Znebite se samodejnega ponavljanja**

Naslednji ukaz poženite za izklop samodejnega ponavljanja tipk v konzoli Linuxa (mislim, da jo morate pognati po enkrat za vsako konzolo; dobro mesto za pogon tega ukaza bi bil v vaših prijavnih datotekah, .profile ali .login v vašem domačem imeniku).

setterm -repeat off

Samodejnega ponavljanja tipk se na kateremkoli strežniku X znebite z ukazom:

xset -r

ki ga lahko vstavite v datoteko, ki se požene ob zagonu sistema X (pogosto je to .xsession ali .xinit v nekaterih namestitvah).

Velja preveriti še druge možnosti teh ukazov za spreminjanje obnašanja konzole.

### **5.3.3 Makro tipke / veliko vhoda, malo pritiskov tipk**

V podobnih položajih je pogosto največji problem hitrost vnosa. Naš cilj bo čim večje število ukazov s čim manj pritiskom tipk. Uporabniki ukaznih lupin (bash / tcsh) poglejte v stran referenčnega priročnika za možnost dopolnitve imena določenega ukaza ali datoteke (pritisnite tipko Tab in bash poskuša uganiti, kaj pride potem). Za informacije o makro ukazih, ki priskrbijo zaporedja ukazov le z enim pritiskom tipke, poglejte v spis *Keystroke HOWTO*.

### **5.3.4 Lepljive tipke**

Lepljive tipke so lastnost tipkovnice, ki omogoča nekomu, ki lahko zanesljivo pritisne le eno tipko hkrati, da uporabi tipkovnico z vsemi njenimi različnimi spreminjujočimi tipkami, kot sta Shift in Control. Te tipke, namesto, da bi jih morali držati hkrati s pritiskom druge tipke, postanejo podobne tipko CapsLock in ostanejo v veljavi, dokler ne pritisnete druge tipke. Potem se lahko izklopijo, ali ostanejo prižgane za naslednjo tipko, odvisno od tega, kar potrebujete. Za podatke o nastavitvi tega, prosim, poglejte spis *Linux Keyboard HOWTO*, posebej razdelek "I can use only one finger to type with" (razdelek 15 v verziji, ki jo imam) za več informacij o tem.

[Toby Reed]

## **6 Splošni programerski problemi**

Mnogo upoštevanja vrednih vidikov ob pisanju programja, načrtovanega, da bo prijazno do različnosti dostopov, je enakih vidikom tudi siceršnjega dobrega načrtovanja programov.

## **6.1 Poskusite olajšati uporabo razlicnih ˇ vmesnikov**

Če je vaše programje uporabno le skozi grafični vmesnik, ga bo zelo težko predelati tako, da ga bo lahko uporabljal nekdo, ki ne vidi. Če je uporabno le skozi vrstično usmerjen vmesnik, bo imel težave nekdo, ki ne more tipkati.

Priskrbite tipkarske bližnjice, kot tudi uporabo običajnega kazalca v X (navadno je to miška). Skoraj gotovo se lahko zanesete na to, da je uporabnik sposoben generirati pritiske tipke za vašo aplikacijo.

## **6.2 Napravite programje konfigurabilno**

Če je enostavno spreminjati pisave, jih bodo ljudje lahko spremenili v takšne, ki jih lahko berejo. Če se lahko spreminja barvna shema, bodo barvno slepi program lažje uporabljali.

## **6.3 Preizkusite programje na uporabnikih**

Če imate številne preizkuševalce vašega programja, katerih vsak ima različne probleme z dostopom, bodo lažje opozorili na določene probleme. Očitno, to ne bo najbolj praktično za vsakogar, a vedno lahko prosite za odziv uporabnikov.

## **6.4 Napravite izhod razloclji ˇ v**

Kjer je le mogoče, jasno razločite, kateri deli vašega programa delajo kaj. Formatirajte sporočila o napakah na poseben način, da bodo prepoznavna. Pod X se prepričajte, da bo imel vsak del vašega okna svoje ime, tako, da ga bo lahko prepoznalo katerokoli programje za branje zaslona.

## **6.5 Licence**

Nekatero programje za Linux (čeprav nobeden od ključnih programov) ima licenco kot "ni za komercialno uporabo". To je lahko precej slabo za osebo, ki začenja uporabljati programje za osebno delo in z njim lahko morda dela delo, ki ga sicer ne bi mogla. To je lahko nekaj, kar jih osvobodi od finančne in druge odvisnosti od drugih ljudi. Tudi, če je avtor programa pripravljen narediti izjemo, to napravi uporabnika ranljivega za spremembo komercialnih pogojev (nekatera podjetja kupujejo pravice) in odklonitve od ljudi, za katere dela (veliko podjetij je preveč paranoičnih zaradi licenc). Veliko boljše se je izogibati takšnim licencam, kjer je to mogoče. Zaščita pred komercialno zlorabo programja se lahko doseže skozi bolj določene licence, kot sta *GNU Public License* ali Artistic License (umetniška licenca), kjer je to potrebno.

## **7 Druge informacije**

## **7.1 Dokumentacija za Linux**

Dokumentacija za Linux je nujno potrebna za njegovo uporabo in večina dokumentov, omenjenih tukaj, je vključenih v novejše različice Linuxa, iz kateregakoli meni poznanega vira.

Če želite dobiti dokumentacijo na Internetu, je tukaj nekaj primernih mest. Ta se zrcalijo vsaj na večja mesta za FTP po svetu.

- ftp.funet.fi (128.214.6.100) : /pub/OS/Linux/doc/
- $\bullet$  tsx-11.mit.edu (18.172.1.2) : /pub/linux/docs/
- sunsite.unc.edu (152.2.22.81) : /pub/Linux/docs/

## **7.1.1 Informativni letak o Linuxu**

Preprosta in učinkovita razlaga, kaj je to Linux. To je ena od stvari, ki jo naj bi izročili nekomu, ki mu želite pojasniti, zakaj hočete Linux in zakaj se uporablja.

Spis *Linux Info Sheet* je dostopen na svetovnem spletu na <http://sunsite.unc.edu/mdw/HOWTO/INFO-SHEET. html> in drugih zrcalih. Obstaja tudi slovenski prevod na naslovu <http://www.lugos.si/delo/slo/HOWTO-sl/ INFO-SHEET-sl.html>.

### **7.1.2 Linux Meta FAQ**

Seznam drugih informacijskih virov, veliko bolj popolnih od tega. Meta FAQ dobite na svetovnem spletu na <http: //sunsite.unc.edu/mdw/HOWTO/META-FAQ.html> in drugih zrcalnih mestih.

### **7.1.3 Zemljevid programja za Linux**

Spletno mesto *Linux Software Map* (LSM) ponuja seznam programja na Internetu za Linux. Veliko tukaj navedenih paketov je bilo najdenih na ta način. LSM je dostopno v iskalni obliki na <http://www.boutell.com/lsm/>. Dostopno je tudi kot preprosta tekstovna datoteka na vseh mestih za FTP, omenjenih v razdelku 7.1 ("Dokumentacija za Linux").

### **7.1.4 Spisi HOWTO za Linux**

Tako imenovani "spisi HOWTO" so glavna dokumentacija za Linux. Tale *Access HOWTO* je primer takega spisa.

Domače mesto Linuxovega dokumentacijskega projekta, ki piše te informacije, je <http://sunsite.unc.edu/mdw/ linux.html>. Obstaja tudi veliko podjetij, ki izdajajo knjige s HOWTO-ji. Stopite v stik z lokalnim dobaviteljem Linuxa za podrobnosti.

Spisi HOWTO za Linux bodo v imeniku HOWTO na vseh mestih za FTP, omenjenih v razdelku 7.1 ("Dokumentacija za Linux").

Nekateri spisi HOWTO so tudi prevedeni v slovenščino. Te najdete v različnih formatih na <ftp://ftp.lugos.si/ pub/lugos/doc/HOWTO-sl/> ali na svetovnem spletu na <http://www.lugos.si/delo/slo/HOWTO-sl/>.

### **7.1.5 Linux FAQ**

To je seznam pogosto zastavljenih vprašanj (angl. Frequently Asked Questions - FAQ) z odgovori, ki naj bi jih reševali. Seznam FAQ je dostopen z <http://www.cl.cam.ac.uk/users/iwj10/linux-faq/>, kot tudi z vseh mest za FTP, omenjenih v 7.1 ("Dokumentacija za Linux").

Obstaja slovenski prevod pogosto zastavljenih vprašanj o Linuxu. Najdete ga na <ftp://ftp.lugos.si/pub/ lugos/doc/FAQ-sl/> ali na spletnem naslovu <http://www.lugos.si/delo/slo/HOWTO-sl/Linux-FAQ-sl. html>.

## **7.2 Poštni spiski**

Obstajata dve poštni listi, za kateri vem, da prenašata te teme, posebej za Linux. Obstajajo tudi druge liste, vredne raziskovanja, ki se ukvarjajo z uporabo računalnika. Slučajno, če bo pošta poslana na te spiske, jo **bom** slej ko prej prebral in vključil vse pomembne informacije v Access-HOWTO, torej vam ni treba poslati posebnega izvoda, razen, če je na nek način to nujno.

### **7.2.1 The Linux Access List**

To je splošen poštni spisek, ki pokriva tematiko dostopa do Linuxa. Načrtovan je tako, da "streže potrebam uporabnikov in razvijalcev operacijskega sistema Linux in programja zanj, ki so hendikepirani, ali pa želijo pomagati, da bi Linux postal bolj dostopen". Pogovorni jezik je angleščina. Naročite se tako, da pošljete pošto na majordomo@ssv1.union.utah.edu in v telo (ne v predmet) sporočila vpišete:

subscribe linux-access <vaš-e-poštni-naslov>

### **7.2.2 The Linux Blind List**

Ta poštni spisek pokriva uporabo Linuxa za slepe uporabnike. Obstaja tudi spisek pomembnega in uporabnega programja, ki se zbira v arhivih poštnega spiska. Naročite se s pošto na blinux-list-request@redhat.com s **predmetom** help. Pogovorni jezik je angleščina, spisek pa je zdaj moderiran.

### **7.3 Viri na svetovnem spletu**

Svetovni splet (WWW) se že po svoji naravi zelo hitro spreminja. Če berete starejšo različico tega dokumenta, so nekatere tukaj opisane stvari že zastarele. Originalna različica, ki jo vzdržujem na WWW ne bi smela biti starejša od meseca ali dveh, torej jo, prosim, poglejte.

Dokumentacija za Linux je na naslovu <http://sunsite.unc.edu/mdw/linux.html>.

Spletna stran *Linux Access* na naslovu <http://www.tardis.ed.ac.uk/~mikedlr/access/> ima različne HOWTO-je na <http://www.tardis.ed.ac.uk/~mikedlr/access/HOWTO/>. Najbolje bo, da jemljete stvari z enega od glavnih mest za FTP Linuxa. Če bom imel ogromno prometa, bom moral zapreti te strani in jih premakniti drugam.

Projekt *BLINUX Documentation and Development Project* na <http://leb.net/blinux/> ima za cilj služiti kot pospeševalnik, ki bo usmerjal in pohitril razvoj programja in dokumentacije, ki bo omogočila slepemu uporabniku pogon svoje delovne postaje z Linuxom.

Spletna stran programa Emacspeak je na <http://cs.cornell.edu/home/raman/emacspeak/emacspeak.html>.

Neuradna stran BRLTTY je na <http://www.sf.co.kr/t.linux/new/brltty.html>.

Yahoo (eden od glavnih internetnih katalogov) ima posebno področje o prilagoditveni tehnologiji na <http://www. yahoo.com/Society\_and\_Culture/Disabilities/Adaptive\_Technology/>.

Projekt *Linux Lab Project* <http://www.fu-berlin.de/~clausi/>.

Strani BLYNX: podporne datoteke za prireditev brskalnika Lynx slepim in slabovidnim uporabnikom na spletnem naslovu <http://leb.net/blinux/blynx/>.

V Sloveniji obstaja novičarska skupina si.alt.invalidi.

## **7.4 Dobavitelji**

To je seznam dobaviteljev Brailleovih vrstic (angl. Braillex) v Združenem kraljestvu Velike Britanije in Severne Irske.

Alphavision Limited

### **7.5 Proizvajalci**

### **7.5.1 Alphavision**

Mislim, da so proizvajalci? RNIB jih uvršča le kot dobavitelje, a drugi pravijo, da izdelujejo Braillex.

Alphavision Ltd Seymour House Copyground Lane High Wycombe Bucks HP12 3HE England U.K.

### **Telefon**

+44 1494-530 555

### **Izdelki Alphavision za AT, podprti v Linuxu**

Braillex

## **7.5.2 Blazie Engineering**

Naprava *Braille Lite* je podprta v originalni različici BRLTTY. Ta podpora je zdaj prekinjena. Če imate njihovo napravo in bi jo radi uporabljali v Linuxu, bo to mogoče z uporabo te različice programja.

```
Blazie Engineering
105 East Jarrettsville Rd.
Forest Hill, MD 21050
U.S.A.
```
### **Telefon**

+1 (410) 893-9333

### **Faks**

+1 (410) 836-5040

### **BBS**

+1 (410) 893-8944

## **E-pošta**

info@blazie.com

### **WWW**

```
<http://www.blazie.com/>
```
### **Izdelki Blazie za AT**

Braille Lite (podpora prekinjena)

### **7.5.3 Digital Equipment Corporation**

Digital Equipment Corporation P.O. Box CS2008 Nashua NH 03061-2008 U.S.A

### **Narocila ˇ**

+1 800-722-9332

### **Tehnicne ˇ informacije**

+1 800-722-9332

### **Faks**

+1 603-884-5597

### **WWW**

<http://www.digital.com/>

### **Podprti izdelki DEC-a za AT z Linuxom**

DECTalk Express

### **7.5.4 Kommunikations-Technik Stolper GmbH**

KTS Stolper GmbH Herzenhaldenweg 10 D-73095 Albershausen Deutschland

### **Telefon**

+49 7161 37023

### **Faks**

+49 7161 32632

### **Podprti izdelki KTS za AT z Linuxom**

Brailloterm

## **8 Programski paketi**

Viri tega razdelka so pobrani neposredno iz zemljevida programja za Linux (Linux Software map), ki ga najdete na vseh standardnih mesti za dokumentacijo Linuxa, in, ki našteva skoraj vse programje, dostopno za Linux.

## **8.1 Emacspeak**

Emacspeak je programska stran govornega vmesnika za Linux. Vsak drug znakovno usmerjen program, kot npr. brkljalnik za WWW, ali telnet ali še en urejevalnik besedil, se potencialno lahko uporablja iz programa emacspeak. Glavna razlika med njim in običajnim programjem za branje zaslona v operacijskih sistemih, kot je DOS, je, da ima tudi ogromno dodatnih možnosti. Počiva na urejevalniku besedil Emacs.

Urejevalnik besedil je v grobem le program, ki vam omogoča spremembo vsebine datoteke, na primer, dodajanje novih podatkov v pismo. Emacs pravzaprav precej presega običajne urejevalnike besedil, zato je ta paket precej bolj uporaben, kot se vam morda dozdeva. Iz Emacsa lahko poženete katerikoli drugi program in dosežete, da se njegov izhod pojavi v terminalski emulaciji Emacsa.

Razlog, da je Emacs boljše okolje za Emacspeak je ta, da slednji razume izgled zaslona prvega, in lahko inteligentno interpretira, na primer, koledar, ki bi bil sicer le zmešana tabela številk. Piscu paketa uspeva popolnoma nadzorovati svoj stroj z Linuxom in počenjati vse sistemsko upravljanje iz urejevalnika emacs. Uporablja ga tudi za nadzor široke palete drugih strojev in programja, neposredno iz tega stroja.

Emacspeak je vključen v distribucijo Debian GNU/Linux in je vključen kot prispevano programje tudi v distribuciji Slackware. To pomeni, da je dostopen na veliko distribucijah Linuxa na CD-ROM-u. Ko bo tole objavljeno, bo vključena že različica 5 ali boljša, trenutno pa imam za pregled na voljo le različico 4.

Naslednji podatki so iz zemljevida programja za Linux (Linux Software Map):

### **Naslov:**

emacspeak - govorjeni izhodni vmesnik za Emacs

### **Razlicica: ˇ**

4.0

### **Datum vnosa:**

30. maj 1996

### **Opis:**

Emacspeak je prvi dozoreli sistem za govorjeni izhod, ki omogoča nekomu, ki ne vidi, neposredno delo s sistemom UNIX. (Do zdaj je bila edina izbira, ki je bila na voljo osebi s prizadetim vidom, uporaba govorečega PC-ja kot terminal.) Emacspeak je grajen na urejevalniku Emacs. Ko enkrat zaženete emacs z naloženim dodatkom emacspeak, dobite govorjen odziv na vse, kar počnete. Vaše izkušnje se bodo razlikovale odvisno od tega, kako dobro znate uporabljati Emacs. Ničesar ni, kar ne bi mogli storiti znotraj Emacsa. :-)

### **Kljucne ˇ besede:**

prizadetost, dostop, prizadeti vid, slepota, govor, emacs

### **Avtor:**

raman@adobe.com (T. V. Raman)

### **Vzdrževalec:**

jrv@vanzandt.mv.com (Jim Van Zandt)

### **Prvotno mesto:**

ftp://sunsite.unc.edu/apps/sound/speech/emacspeak-4.0.tgz, 124 KB

### **Alternativno mesto:**

### **Izvorno mesto:**

```
ftp://ftp.cs.cornell.edu/pub/raman/emacspeak/ emacspeak.tar.gz, http://www.cs.cornell.
edu/Info/People/raman/emacspeak/ emacspeak.tar.gz, 123 KB
```
### **Platforme:**

sintetizator govora DECtalk Express ali DEC Multivoice, GNU FSF Emacs 19 (različica 19.23 ali poznejša) in TCLX 7.3B (razširjeni jezik TCL).

### **Politika kopiranja:**

GPL

## **8.2 BRLTTY**

To je program za poganjanje Brailleovega terminala na serijskih vratih. Bil je že široko testiran in uporabljan in podpira številno različno strojno opremo (glejte spodnji vnos za v zemljevid programja za Linux).

Vzdrževalec je Nikhil Nair <nn201@cus.cam.ac.uk>. Na njegovem razvoju delata tudi Nicolas Pitre <nico@cam. org> in Stephane Doyon <doyons@jsp.umontreal.ca>. Katerekoli pripombe pošljite vsem trem.

Avtorji se zdijo pripravljeni vključiti podporo za več različnih naprav, zato le stopite z njimi v stik, če imate nepodprto napravo. Skoraj gotovo bodo potrebovali podatke o programiranju te naprave, torej vam bodo lažje pomagali, če boste kontaktirali vašega izdelovalca in dobili te podatke.

Kratek seznam odlik (z njihove datoteke README), da vam vzbudimo zanimanje.

- Polna izvedba zmožnosti ogleda standardnega zaslona.
- Širok spekter možnih dodatkov, vključno z utripajočim kazalcem in velikimi črkami, zamrznitvijo zaslona za počasnejši ogled, izpis atributov za lažje iskanje osvetljenega besedila, hipertekstovne povezave, itd.
- ",Pametno" usmerjanje kazalca. To omogoča lahko premikanje kazalca v urejevalnikih besedila ipd. brez premika rok z Brailleovega zaslona.
- Funkcija "izreži & prilepi". To je posebej uporabno za kopiranje dolgih imen datotek, zapletenih ukazov, itd.
- Trenutna (on-line) pomoč.
- · Podpora za različne Braice.
- Modularna zasnova omogoča relativno lahko dodajanje gonilnikov za druge Braillove zaslone, ali celo (upajmo) prenos na druge platforme, podobne Unixu.

Opis v zemljevidu programja za Linux:

### **Naslov:**

BRLTTY - Program za dostop do Unixa za slepo osebo, ki uporablja programski Brailleov terminal.

## **Razlicica: ˇ**

1.0.2, 17SEP96

### **Datum vnosa:**

17. september 1996

### **Opis:**

BRLTTY je strežnik, ki omogoča dostop do konzole Unixa slepi osebi, ki uporablja programski Brailleov zaslon (angl. soft Braille display) (glejte datoteko README za popolno razlago).

BRLTTY deluje le s tekstovnimi aplikacijami.

Upamo, da bo ta sistem razširjen s podporo drugih programabilnih Brailleovih vrstic, in morda tudi s podporo drugih platform, podobnih Unixu.

### **Kljucne ˇ besede:**

Braille, konzola, dostop, prizadeti vid, slepota

### **Avtorji:**

nn201@cus.cam.ac.uk (Nikhil Nair), nico@cam.org (Nicolas Pitre), doyons@jsp.umontreal.ca (Stephane Doyon), jrbowden@bcs.org.uk (James Bowden)

### **Vzdrževalec:**

nn201@cus.cam.ac.uk (Nikhil Nair)

### **Prvotno mesto:**

ftp://sunsite.unc.edu/pub/Linux/system/access/ brltty-1.0.2.tar.gz (110 KB, vključno z datoteko README), brltty-1.0.2.README (6 KB), brltty-1.0.2.lsm (1 KB).

### **Platforme:**

Linux (jedro 1.1.92 ali poznejše), tekoč na PC ali na DEC Alpha. Brez X/grafike.

Podprte Brailleove vrstice (le s serijsko komunikacijo):

- Tieman B.V.: CombiBraille 25/45/85;
- Alva B.V.: serije ABT3xx;
- Telesensory Systems Inc.: PowerBraille 40 (ne 65/80), Navigator 20/40/80 (le zadnja razlicica ˇ firmwarea?).

### **Politika kopiranja:**

GPL

## **8.3 Screen**

Screen je standarden kos programja, ki dovoljuje veliko različnim programom, da tečejo na enem samem terminalu ob istem času. Razširjen je bil z neposredno podporo nekaterih Brailleovih vrstic (tistih podjetja Telesensory).

## **8.4 Rsynth**

To je sintetizator govora, uvrščen v zemljevid programja za Linux (Linux Software Map). Baje ne deluje dovolj dobro, da bi ga lahko uporabljala oseba s prizadetim vidom. Uporabite raje strojno opremo, ali ga izboljšajte ... prosti sintetizator govora bi bil zelo zelo uporaben.

### **8.5 xocr**

xocr je paket za Linux, ki izvaja optično prepoznavanje znakov. Kot pri programu Rsynth, se tudi tukaj bojim, da ne bo sprejemljiv kot izključni paket za vhod osebe s prizadetim vidom. Sumim, da uporabljeni algoritem potrebuje še osebo, ki prebere prepoznano besedilo in preveri, če je prepoznavanje pravilno. Rad bi se motil.

### **8.6 xzoom**

xzoom je povečevalnik zaslona, podoben kot xmag, a znatno boljši in zelo uporaben za slabovidno osebo. Glavna slabost pripomočka xzoom je, da ne more povečevati dela zaslona pod seboj, da nekatere nadzorne tipke niso združljive z običajnim okenskim upravljalnikom fvwm, in, da njegova privzeta nastavitev ne teče po omrežju (to se lahko spremeni na račun hitrosti). Razen teh pomanjkljivosti pa je izvrsten. Izvaja nenehno povečevanje, ki vam omogoča, naprimer, pomik dokumenta gor in dol, medtem, ko imate razdelek, ki ga berete, vseskozi povečan. Alternativno, lahko premikate majhno škatlo po zaslonu, povečujete vsebino in iščete področje, ki ga želite videti. xzoom je dostopen tudi kot paket RPM z običajnih mest za RedHat, kar pomeni, da ga bodo ljudje, ki uporabljajo sistem RPM (npr. uporabniki distribucije RedHat Linux) zlahka namestili.

#### **Naslov:**

xzoom

### **Razlicica: ˇ**

0.1

### **Datum vnosa:**

30. marec 1996

### **Opis:**

xzoom lahko poveča (za celoštevilsko vrednost), obrača (za večkratnik 90 stopinj) in zrcali okoli osi X ali Y na zaslonu X11, in rezultat prikaže v svojem zaslonu.

### **Kljucne ˇ besede:**

X11, zoom, povečava, xmag

#### **Avtor:**

Itai Nahshon nahshon@best.com

### **Vzdrževalec:**

Itai Nahshon nahshon@best.com

### **Prvotno mesto:**

<ftp://sunsite.unc.edu/>, verjetno na /pub/Linux/X11/xutils/ xzoom-0.1.tgz

### **Platforme:**

Linux+X11. Podpora le za 8-bitno barvno globino. Preizkušeno le z Linuxom 1.3.\* in gonilnikom za XSVGA 3.1.2. Potrebuje razširitve XSHM.

### **Politika kopiranja:**

Prosta.

### **8.7 NFBtrans**

nfbtrans je program za pretvarjanje večstopenjske Braice, ki ga v ZDA razširja National Federation for the Blind. Izdan je kot prosti program v upanju, da ga bo kdo izboljšal. Pokriti jeziki so ameriška angleščina, angleška angleščina, španščina, ruščina, esperanto, nemščina, biblijska hebrejščina in biblijska grščina, čeprav se lahko dodajo tudi drugi preprosto tako, da napišete prevajalsko tabelo. Pokrite so tudi nekatere računalniške in matematične oblike. Uspelo mi ga je prevesti pod Linuxom, vendar ga nisem mogel preizkusiti, ker trenutno nimam na voljo Brailleove vrstice.

NFBtrans dobite na <ftp://nfb.org/nfb/braille/nfbtrans/>. Po prenosu ga boste morali še prevesti.

### **8.7.1 Prevajanje NFBtrans za Linux**

Ta popravek sem vrnil vzdrževalcu programa NFBtrans in pravi, da ga je vključil, torej, če imate novejšo različico od 740, vam verjetno ne bo treba storiti nič posebnega. Le sledite navodilom, vključenim v paket.

```
unzip -L NFBTR740.ZIP # ali pač katerokoli datoteko že imate
mv makefile Makefile
```
Potem posnemite naslednje v datoteko (npr. patch-file)

```
*** nfbpatch.c.orig Tue Mar 12 11:37:28 1996
--- nfbpatch.c Tue Mar 12 11:37:06 1996
***************
*** 185,190 ****
--- 185,193 ---return (finfo.st_size);
 } /* filelength */
+ #ifndef linux
+ /* pretty safe to assume all linux has usleep I think ?? this should be
+ done properly anyway */
 #ifdef SYSVR4
 void usleep(usec)
   int usec;
***************
*** 195,200 ****
--- 198,204 ---UKP } /* usleep */#endif
+ #endif
 void beep(count)
   int count;
```
### in poženite

patch < patch-file

#### Potem vpišite

make

in program bi se moral prevesti.

### **8.8 UnWindows**

UnWindows je paket pripomočkov za dostop do grafičnega sistema X, ki ponuja mnoge uporabne možnosti za slabovidne (ne slepe). Vključuje povečevalnik zaslona in druge prilagojene pripomočke za lažjo določitev kazalca. Paket UnWindows lahko vzamete z mesta <ftp://ftp.cs.rpi.edu/pub/unwindows/>.

Paket ne bo hotel takoj delovati na Linuxu, saj se zanaša na posebne lastnosti računalnikov Sun. Vendar nekateri pripomočki le delujejo in uspelo mi je prenesti skoraj vse ostale, torej je lahko ta paket zanimiv za nekatere ljudi. Moj prenos bo vključen nazaj v izvirnik ali pa bo dostopen v arhivih liste BLINUX (glejte 7.3 ("Viri na svetovnem spletu")). Pripomoček, ki še ne deluje, je nastavitveni pripomoček.

V moji različici programi, namesto, da sami ustvarjajo zvoke, le kličejo drug program. Drugi program je lahko na primer

play /usr/lib/games/xboing/sounds/ouch.au

ki zaigra zvok ouch.au, denimo, ko kazalec zadene levi rob zaslona.

### **8.8.1 dynamag**

dynamag je program za povečavo zaslona. Prosim, poglejte podrazdelek 3.1.2 ("Povečava zaslona"). Ta program je deloval že v privzeti distribuciji.

### **8.8.2 coloreyes**

coloreyes omogoča preprosto določitev kazalca (miškinega). Sestavlja ga par oči, ki vedno gledajo v smer kazalca (kot xeyes) in spreminjajo barvo, odvisno od oddaljenosti od miške (za razliko od xeyes). To ne deluje v privzeti distribuciji, a zdi se, da preizkusna različica z istega mesta deluje.

### **8.8.3 border**

border je program, ki zazna, kdaj se kazalec (miške) premakne na rob zaslona in odda zvok, glede na rob, ki se mu je približal. Dostopna različica uporablja poseben zvočni sistem Suna. To sem spremenil, da namesto tega le požene ukaz, ki je lahko katerikoli zvočni program za Linux.

### **8.8.4 un-twm**

Okenski upravljalnik je poseben program, ki nadzira položaj vseh ostalih oken (programov), prikazanih na zaslonu X. un-twm je posebna različica, ki se zvočno oglaša, ko kazalec vstopa v različna okna. Zvok je odvisen od okna, v katerega je vstopil kazalec. Razširjana različica ne deluje na Linuxu iz podobnih razlogov kot pri pripomočku border. Spet, imam že posebno delujočo različico, ki bo dostopna v času, ko boste brali tole.

## **9 Strojna oprema**

## **9.1 Brailleovi terminali, poganjani s pomnilnikom zaslona**

To so Brailleovi terminali, ki lahko berejo zaslonski pomnilnik neposrednjo v običajnem tekstovnem načinu. Mogoče jih je uporabljati za delo z Linuxom za skoraj vse stvari, ki jih lahko počne videči uporabnik konzole, vključno z namestitvijo sistema. Vendar je v jedru Linuxa prisotna težava s pomikom zaslona nazaj, zato je treba uporabiti popravek jedra. Glejte podrazdelek 9.1.3 ("Popravek jedra za Braillex in Brailloterm").

### **9.1.1 Braillex**

Braillex je terminal, načrtovan, da bere neposredno iz zaslonskega pomnilnika, torej shaja brez problemov s programi za MS-DOS, ki se ne obnašajo čudno. Če lahko nekaj vidite na zaslonu, potem mora bi moral ta terminal to pokazati v Braici. V Linuxu je žal upravljanje z zaslonom narejene drugače od MS-DOS-a, torej mora biti to nekako spremenjeno.

Za delovanje tega terminala, morate najprej uporabiti popravek, podan spodaj v podrazdelku 9.1.3 ("Popravek jedra za Braillex in Brailloterm"). Ko je enkrat to opravljeno, postane Braillex eno najprimernejših načinov za uporabo Linuxa, saj omogoča branje vse informacije, normalno dostopne videči osebi. Drugi terminali ne začnejo delovati, dokler se operacijski sistem popolnoma ne naloži.

Braillex je dostopen z dvema ureditvima Brailleovih celic (80x1 ali 40x2), obstaja tudi model, imenovan IB 2-D, ki ima tudi vertikalno pomičnico za prikaz informacij o vseh vrsticah zaslona (uporablja 4 programabilne točke na vrstico zaslona).

```
Cena: 8,995 (funti šterlingi) ali 11495 UKP za 2-D
Izdelovalec: Alphavision Limited (Združeno kraljestvo)
Dobavitelji: ????
```
### **9.1.2 Brailloterm**

Kaj je Brailloterm? To je Brailleova vrstica z možnostjo osveževanja prikaza, ki jo je izdelalo podjetje KTS Kommunikations-Technik Stolper GmbH. Ima 80 Brailleovih celic v eni sami vrstici. Vsaka celica ima 8 pik, ki so kombinirane tako (gor/dol), da ponazarjajo znak. Privzeto mi Brailloterm prikazuje vrstico, v kateri je zaslonski kazalec. Z uporabo nekaterih funkcij Brailloterma lahko vidim katerokoli vrstico zaslona.

[Jose Vilmar Estacio de Souza < jvilmar@embratel.net.br>]

Jose potem nadaljuje in pravi, da lahko terminal uporablja tudi serijska vrata pod DOS-om, toda, da potrebuje poseben program. Ne vem, če bo katerikoli od njih deloval z Linuxom.

Kot pri Braillexu, potrebuje jedro poseben popravek, da deluje pravilno. Glejte podrazdelek 9.1.3 ("Popravek jedra za Braillex in Brailloterm").

```
Cena: okoli 23.000 DEM / 15.000 USD
Proizvajalec: Kommunikations-Technik Stolper GmbH, Nemčija
Dobavitelji: ????
```
### **9.1.3 Popravek jedra za Braillex in Brailloterm**

To verjetno velja tudi za vse drugi terminale, ki berejo direktno zaslonski pomnilnik za delo v MS-DOS-u. Pošljite mi pošto s potrditvijo drugih terminalov, ki delujejo. To ne velja in bo pravzaprav izgubilo nekatere možnosti terminalov, ki jih poganja programje BRLTTY.

Pravijo, da se ta popravek uporablja na vseh jedrih različice 1.2.X. Delovati bi moral tudi na vseh jedrih različic od 1.1.X do 1.3.72, le z opozorilom programa patch (preizkusil sem vsaj, da deluje z jedrom 1.3.68). **Od jedra Linuxa 1.3.75 naprej, ta popravek ni več potreben**, saj lahko nastavite jedro, da ne pomika zaslona, z uporabo "linux no-scroll" v pozivniku LILO. Za podrobnosti glejte spis *Boot Prompt HOWTO*.

```
*** drivers/char/console.c Fri Mar 17 07:31:40 1995
--- drivers/char/console.c Tue Mar 5 04:34:47 1996
***************
*** 601,605 ****
```

```
static void scrup(int currcons, unsigned int t, unsigned int b)
  {
! int hardscroll = 1;
       if (b > video_number || t >= b)--- 601,605 ---static void scrup(int currcons, unsigned int t, unsigned int b)
  \left\{ \right\}! int hardscroll = 0;
       if (b > video_number || t >= b)
```
Za uporabo tega popravka:

- 1. Posnemite zgornji tekst v datoteko (denimo patch-file)
- 2. Spremenite imenik v podimenik drivers/char izvorne kode vašega jedra.
- 3. Poženite

patch < patch-file

4. Prevedite svoje jedro kot običajno.

Uporabite te popravke in morali bi biti sposobni uporabljati Brailleov terminal za branje konzole Linuxa, kot obicajno. ˇ

Ta popravek, izražen z besedami, pomeni le: "Spremeni 1 v 0 v prvi vrstici funkcije scrup, ki mora biti blizu vrstice 603 v datoteki drivers/char/console.c¡'. Glavna stvar programa patch je, da to razume, in da zna uganiti, kaj naj stori, kadar razvijalci Linuxa spremenijo vsebino te datoteke.

Če želite uporabljati sodobnejše jedro s popolnoma onemogočenim pomikanjem zaslona nazaj (namesto rešitve v zagonskem pozivniku, ki sem jo že omenil), lahko uporabite naslednji popravek. **To ne velja za jedra, starejša od 1.3.75!**

```
*** console.c Fri Mar 15 04:01:45 1996
--- console.c Thu Apr 4 13:29:48 1996
***************
*** 516,520 ****
 unsigned char has_wrapped; \qquad /* all of videomem is data of fg_console */
  static unsigned char hardscroll_enabled;
! static unsigned char hardscroll_disabled_by_init = 0;
 void no_scroll(char *str, int *ints)
--- 516,520 ----
 unsigned char has wrapped; /* all of videomem is data of fg console */
 static unsigned char hardscroll_enabled;
! static unsigned char hardscroll_disabled_by_init = 1;
 void no_scroll(char *str, int *ints)
```
## **9.2 Programsko gnani Brailleovi terminali**

Princip delovanja teh terminalov je zelo blizu principu delovanja terminala s katodno cevjo (CRT), kot je VT100. Povežejo se na serijska vrata in računalnik mora poganjati programe, ki jim pošiljajo izhod. Trenutno sta za Linux na voljo dva znana programa; BRLTTY (glejte razdelek 8.2 ("BRLTTY")) in izboljšan Brailleov zaslon (angl. Braille enhanced screen).

### **9.2.1 Tieman B.V.**

**CombiBraille** Ta Brailleov terminal je podprt s programjem BRLTTY. Pride v treh različicah s 25, 45 ali 85 Brailleovih celic. Dodatnih pet celic glede na standardni zaslon se uporablja kot podatki o statusu.

```
Cena: okoli 4.600 UKP za model s 45 celicami ...
Izdelovalec: Tieman B.V.
Dobavitelji: Concept Systems, Nottingham, England
         (glas: +44 115 925 5988)
```
### **9.2.2 Alva B.V.**

Serije ABT3xx so podprte v BRLTTY. V tem času je potrjeno le delovanje ABT340. Prosim, pošljite podatke o drugih modelih avtorjem BRLTTY.

```
Cena: 20 celic - 2.200 UKP; 40 celic 4.500 UKP; 80 celic 8.000 UKP
Izdelovalec: Alva
Dobavitelji: Professional Vision Services LTD, Hertshire, England
           (+44 1462 677331)
```
#### **9.2.3 Prikazovalniki Telesensory Systems Inc.**

Ker so priskrbeli podatke o programiranju razvijalcem, so prikazovalniki Telesensory podprti v BRLTTY in screen.

**Powerbraille** Obstajajo trije modeli: 40, 65 in 80 vrstic. Le za 40-vrstični model se ve, da je podprt v BRLTTY.

```
Cena: 20 celic - 2.200 UKP; 40 celic 4.500 UKP; 80 celic 8.000 UKP
Proizvajalec: Alva
Dobavitelj: Professional Vision Services LTD, Hertshire, England
          (+44 1462 677331)
```
Navigator Spet obstajajo trije modeli: 20, 60 in 80. Za zadnje različice je znano, da delujejo z BRLTTY, a ne ve se, ali delujejo tudi prejšnje (s prejšnjim firmwareom).

```
Cena: 80 celic 7.800 UKP
Proizvajalec: Alva
Dobavitelji: Professional Vision Services LTD, Hertshire, England
          (+44 1462 677331)
```
### **9.2.4 Braille Lite**

To je bolj prenosni računalnik kot pa terminal. Lahko pa ga uporabljate z BRLTTY različice 0.22 (a ne z novejšo različico) kot običajen Brailleov terminal. Žal veliko stvari, dostopnih z izdelkom CombiBraille, ne morete uporabljati z Braille Lite. To pomeni, da se ga morate izogibati za uporabo z Linuxom, če je le mogoče.

Cena: 3.395 USD Izdelovalec: Blazie Engineering

## **9.3 Sintetizatorji govora**

Sintetizatorji govora se običajno priključijo na serijska vrata osebnega računalnika. Uporabne lastnosti vključujejo:

- Brailleove oznake na delih.
- · Veliko glasov, ki omogočajo, da se različni deli dokumenta govorijo različno.
- · Uporabo z naglavnimi zvočniki (ni na voljo v vseh modelih).

Kritični problem je kakovost govora. To je veliko pomembneje nekomu, ki uporablja sintetizator zvoka kot glaven vir informacij, kot pa nekomu, ki posluša všečne zvoke za zabavo. Najbrž iz tega razloga T. V. Raman priporoča le DECTalk. Sprejemljive alternative bi bile v redu.

### **9.3.1 DECTalk Express**

To je strojni sintetizator govora. Priporoča se uporaba z Emacspeakom in pravzaprav je nabor DECTalk edina vrsta sintetizatorjev zvoka, ki jo podpira ta paket. Ta sintetizator ima prav vsako uporabno lastnost, za katero vem. Edina pomanjkljivost, ki so jo lahko trenutno spomnim, je cena.

```
Cena: 1.195 USD
Izdelovalec: Digital Equipment Corporation
Dobavitelji: Mnogi. Prosim za podrobnosti o tistih,
        ki ponujajo posebno podporo za Linux.
        Posvetujte se z lokalnimi organizacijami,
        samim Digitalom, ali spletno stranjo za
        Emacspeak.
```
### **9.3.2 Accent SA**

To je sintetizator podjetja Aicom Corporation. Začel se je poskus pisanja gonilnika zanj, a je potrebna pomoč. Prosim, poglejte <http://www.cyberspc.mb.ca/~astrope/speak.html>, če mislite, da lahko pomagate.

### **9.3.3 SPO256-AL2 Speak & cipˇ Spell**

Pokazalo se je zanimanje za uporabo tega čipa v doma narejenih govorečih vezjih. Zanima me, če kdo to s pridom uporablja. Programski paket speak-0.2p11.tar.gz je naredil David Sugar <dyfet@tycho.com>. Sumim pa, da kakovost izhoda ni dovolj dobra za redno uporabo.

## **10 Priznanja**

Večina tega spisa je zbrana iz različnih informacijskih virov na Internetu, veliko jih najdete z iskalnikom Yahoo in DEC-ovim iskalnim strojem Alta Vista. V to je vključena dokumentacija večine programskih paketov, omenjenih v besedilu. Nekaj podatkov je bilo napaberkovanih z letakov s pomocjo ˇ *Kraljevega nacionalnega inštituta za slepe*.

T. V. Raman, avtor Emacspeaka, je zanesljivo prispeval pripombe, podatke in besedilo, kot me tudi seznanil z drugimi ljudmi na Internetu, ki jih je poznal.

Kenneth Albanowski <kjahds@kjahds.com> je priskrbel popravek, potreben za Brailloterm, in podatke o njem.

Roland Dyroff iz S.u.S.E. GmbH (distributerji Linuxa in izdelovalci distribucije S.u.S.E. Linux (angleška/nemška)) je na mojo prošnjo pregledal KTS Stolper GmbH in dobil nekatere strojne podrobnosti in informacije o Braillotermu.

Najbolj obsežno in skrbno preverjanje tega dokumenta sta opravila James Bowden <jrbowden@bcs.org.uk> in Nikhil Nair <nn201@cus.cam.ac.uk>, avtorja BRLTTY, ki sta predlagala veliko število popravkov, kot tudi dodatnih informacij o nekaterih temah.

Pisci prispevkov na elektronska spiska "blinux" in "linux-access" so prispevali k temu spisu tako, da so mi priskrbeli informacije, ki sem jih prebral.

Mark E. Novak s centra Trace R&D <http://trace.wisc.edu/> me je usmeril v smer različnih programskih paketov in podatkov, ki jih prej še nisem videl. Dal je tudi pripombe na strukturo tega dokumenta, ki sem jih delno upošteval, verjetno pa bi moral storiti še več.

Množica drugih piscev prispevkov vključuje Nicolasa Pitriea in Stephana Doyona.

Veliko drugih ljudi je prispevalo pripombe in informacije. Posebni prispevki so zabeleženi v tem spisu.

Angleška različica tega spisa je bila narejena posebej za knjigo *Dr. Linux*, ki jo je izdala založba RedHat. To je zato, ker so poslali opozorilo o grozeči izdaji meni in drugim avtorem projekta LDP. Za to njihovo dejanje sem jim močno hvaležen, saj napačni ali stari podatki v knjigi ležijo naokoli veliko dlje kot na Internetu.

Gotovo ste prispevali k temu spisu tudi vi, a vas nisem omenil. Ne skrbite, to je bilo po pomoti, se opravičujem. Le povejte mi, in vas bom dodal v naslednjo različico.